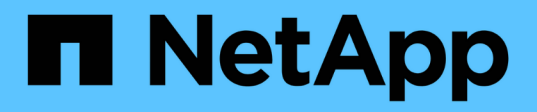

## **Processo di migrazione dei dati e della configurazione**

ONTAP 7-Mode Transition

NetApp December 19, 2023

This PDF was generated from https://docs.netapp.com/it-it/ontap-7mode-transition/copybased/concept\_how\_you\_transition\_a\_stand\_alone\_volume.html on December 19, 2023. Always check docs.netapp.com for the latest.

# **Sommario**

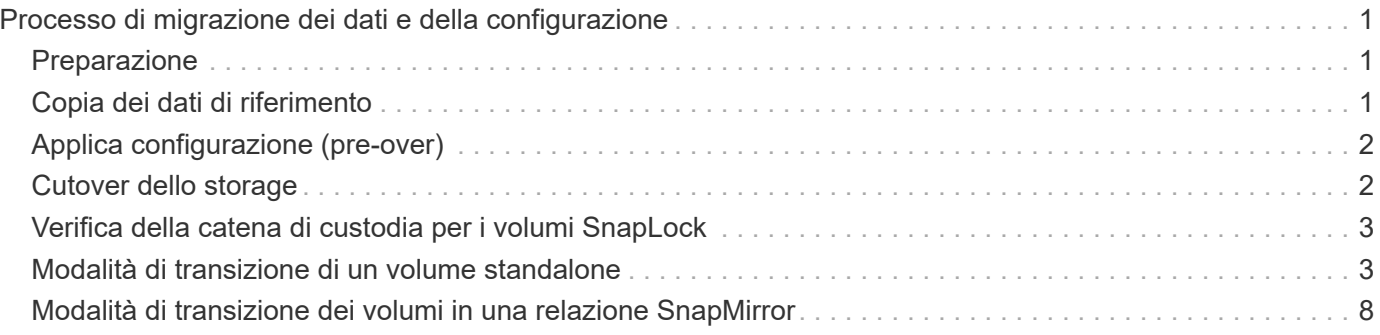

# <span id="page-2-0"></span>**Processo di migrazione dei dati e della configurazione**

Il processo di migrazione dei dati e della configurazione che utilizza 7-Mode Transition Tool comprende le seguenti fasi: Preparazione, copia dei dati di riferimento, applicazione della configurazione (pre-over) e cutover dello storage. Se si dispone di volumi SnapLock per la verifica della catena di custodia, la verifica della catena di custodia è una fase aggiuntiva dopo il cutover.

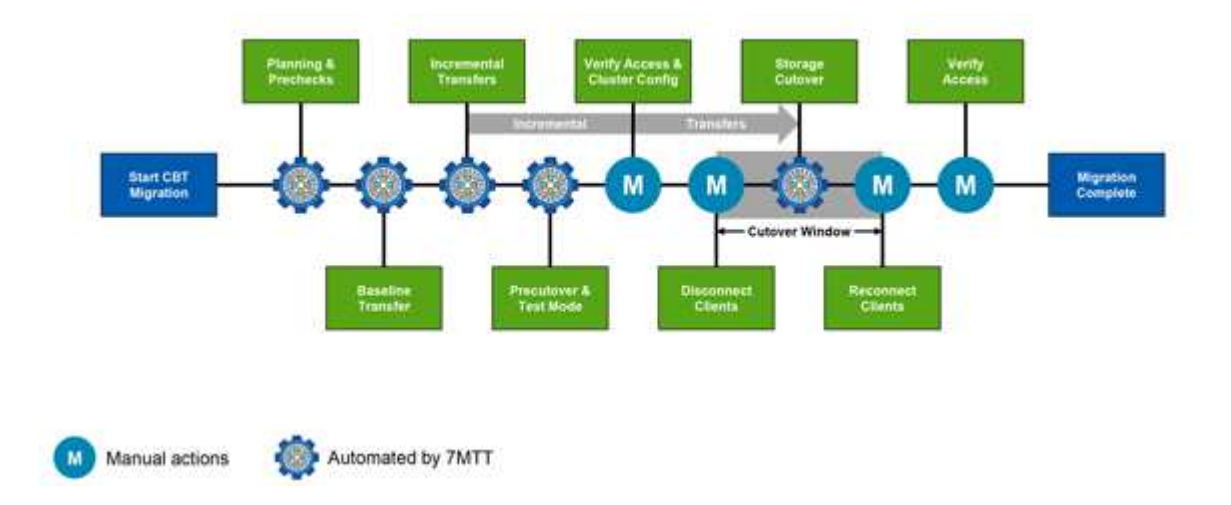

L'immagine seguente mostra le diverse fasi del processo di migrazione:

## <span id="page-2-1"></span>**Preparazione**

In questa fase, vengono eseguiti dei controlli preliminari per verificare la funzionalità delle funzioni. Il processo verifica i sistemi di storage 7-Mode per verificare che i volumi e la configurazione siano pronti per la migrazione a ONTAP. Verifica che il cluster sia configurato correttamente e sia in grado di supportare la transizione. Gli errori devono essere risolti prima di continuare con la transizione. Sebbene lo strumento consenta di continuare senza risolvere gli avvisi, è necessario comprendere l'impatto degli avvisi prima di procedere con la transizione. È possibile eseguire le verifiche preliminari più volte per verificare che tutti gli errori siano stati risolti.

Anche se la fase di pre-controllo e le fasi di valutazione eseguite durante la valutazione sembrano essere simili, ci sono delle differenze. La fase di pre-controllo è un test più dettagliato che si concentra sui sistemi storage specifici identificati come sistemi di origine della migrazione (7-Mode) e di destinazione (ONTAP). La fase di valutazione valuta solo i sistemi di origine della migrazione, controllando le differenze di funzionalità e funzionalità con ONTAP.

# <span id="page-2-2"></span>**Copia dei dati di riferimento**

Sulla SVM vengono creati nuovi volumi, viene stabilita una relazione SnapMirror tra i volumi 7-Mode e ONTAP e viene eseguito un trasferimento di riferimento. Una volta completata la linea di base, i trasferimenti incrementali vengono eseguiti automaticamente in base a una pianificazione di copia dei dati definita dall'utente. I client e i server che accedono allo storage di origine rimangono online fino al completamento di questa fase.

La copia dei dati richiede l'accesso a CPU, memoria e storage, con conseguente utilizzo di risorse aggiuntive

nel sistema storage di origine. Si consiglia di pianificare l'attività di copia dei dati in modo che si verifichi durante i periodi di non picco (preferibilmente, l'utilizzo della CPU dovrebbe essere intorno al 50%).

# <span id="page-3-0"></span>**Applica configurazione (pre-over)**

Questa fase include i trasferimenti incrementali di SnapMirror; le informazioni di configurazione vengono applicate al sistema ONTAP, alla SVM e ai volumi. In alternativa, è anche possibile testare i volumi ONTAP sottoposti a transizione prima del cutover dello storage.

Sebbene venga applicata la maggior parte della configurazione, alcune azioni vengono posticipate al cutover dello storage: Ad esempio, l'applicazione delle quote.

Gli indirizzi IP 7-Mode selezionati per la transizione vengono creati nello stato di inattività amministrativa. I nuovi indirizzi IP selezionati per la transizione vengono creati nello stato di configurazione amministrativa. Questi nuovi indirizzi IP possono essere utilizzati per verificare l'accesso ai dati durante il test di pre-overing.

Si consiglia di eseguire la fase di applicazione della configurazione (pre-time) pochi giorni o settimane prima della finestra di cutover pianificata. Questa attività aiuta a verificare che tutte le configurazioni siano applicate correttamente e che siano necessarie modifiche.

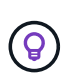

Sebbene non siano necessari aggiornamenti incrementali, è consigliabile eseguire un trasferimento incrementale il più vicino possibile al cutover dello storage per ridurre al minimo il tempo di disconnessione dei client.

## <span id="page-3-1"></span>**Cutover dello storage**

A un livello elevato durante il cutover dello storage, i client vengono disconnessi, viene eseguito un trasferimento dei dati finale, la relazione SnapMirror viene interrotta e i client vengono riconnessi manualmente.

La disconnessione di client o server dal volume di storage di origine impedisce l'esecuzione di scritture aggiuntive durante l'esecuzione della copia finale. Prima di disconnettere i client, è consigliabile eseguire un aggiornamento incrementale per ridurre al minimo il downtime.

L'accesso allo storage deve essere disconnesso solo per i volumi che vengono migrati. L'accesso allo storage può essere interrotto dal lato storage o dal lato client. La Best practice consiste nell'interrompere la connettività dal punto di vista dello storage. Ad esempio, se un client CIFS sta accedendo a un volume denominato "user01" su un sistema di storage 7-Mode, è possibile utilizzare cifs terminate -v user01 Comando per disattivare l'accesso a tutte le condivisioni CIFS sul volume (interruzione dell'accesso client dal lato storage). Gli indirizzi IP, i punti di montaggio o persino i nomi delle condivisioni potrebbero cambiare in seguito alla migrazione e pertanto l'accesso client potrebbe essere interrotto anche dal lato client. Se i client non sono in grado di scrivere nuovi dati nel container di storage in fase di migrazione, è possibile utilizzare uno o entrambi questi metodi per interrompere l'accesso.

Una volta scollegati i client, 7-Mode Transition Tool esegue una copia finale in modo che i set di dati di origine e di destinazione siano a parità. Il 7-Mode Transition Tool configura i LIF dei dati su SVM. Alcune modifiche alla configurazione che non sono state effettuate durante il pre-time, come l'applicazione di configurazioni E quote SAN, vengono applicate anche alla SVM in questo momento.

Una volta completato il cutover dello storage, è possibile riconnettere manualmente i client e convalidare l'accesso ai dati. La convalida dell'accesso ai dati implica la verifica che i client stiano accedendo correttamente al sistema ONTAP e che tutte le autorizzazioni funzionino come previsto.

## <span id="page-4-0"></span>**Verifica della catena di custodia per i volumi SnapLock**

È possibile attivare l'operazione Chain of Custody per i volumi SnapLock nel progetto una volta completata la transizione. Questa operazione non è obbligatoria ed è necessaria solo se la verifica della catena di custodia è essenziale per la transizione dei volumi SnapLock. È possibile eseguire questa operazione per tutti i volumi SnapLock nel progetto o per un sottoinsieme di volumi SnapLock nel progetto. La verifica della catena di custodia è supportata sia per la compliance che per i volumi SnapLock aziendali. La verifica della catena di custodia è supportata solo per i volumi SnapLock di lettura/scrittura e non per i volumi SnapLock di sola lettura.

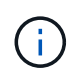

La verifica della catena di custodia non è supportata per i volumi SnapLock che hanno nomi di file con caratteri non ASCII.

Il flusso di lavoro di verifica è supportato solo nella GUI 7-Mode Transition Tool e non nel flusso di lavoro CLI.

L'operazione di verifica della catena di custodia esegue quanto segue:

- Enumera tutti i file WORM dei volumi 7-Mode
- Calcola l'impronta digitale per ogni file WORM enumerato in precedenza su volumi 7-Mode e volumi ONTAP in transizione
- Genera un report con dettagli sul numero di file con impronte digitali corrispondenti e non corrispondenti e sul motivo della mancata corrispondenza

I dati delle impronte digitali per tutti i file WORM vengono memorizzati in un volume ONTAP fornito durante la fase di pianificazione.

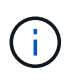

In base al numero di file presenti nei volumi 7-Mode, il processo di verifica della catena di custodia può richiedere molto tempo (giorni o settimane).

## <span id="page-4-1"></span>**Modalità di transizione di un volume standalone**

La transizione di un volume standalone include diverse fasi: Preparazione, copia dei dati, applicazione della configurazione (pre-over) e cutover dello storage. Dopo aver completato la transizione, è necessario eseguire alcuni passaggi post-transizione prima di riprendere l'accesso al client. Comprendere ciò che accade durante ciascuna fase ti aiuta a gestire la transizione in modo efficiente.

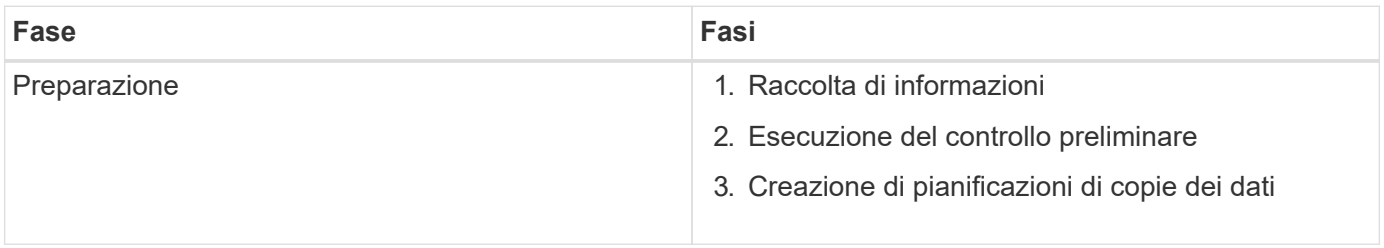

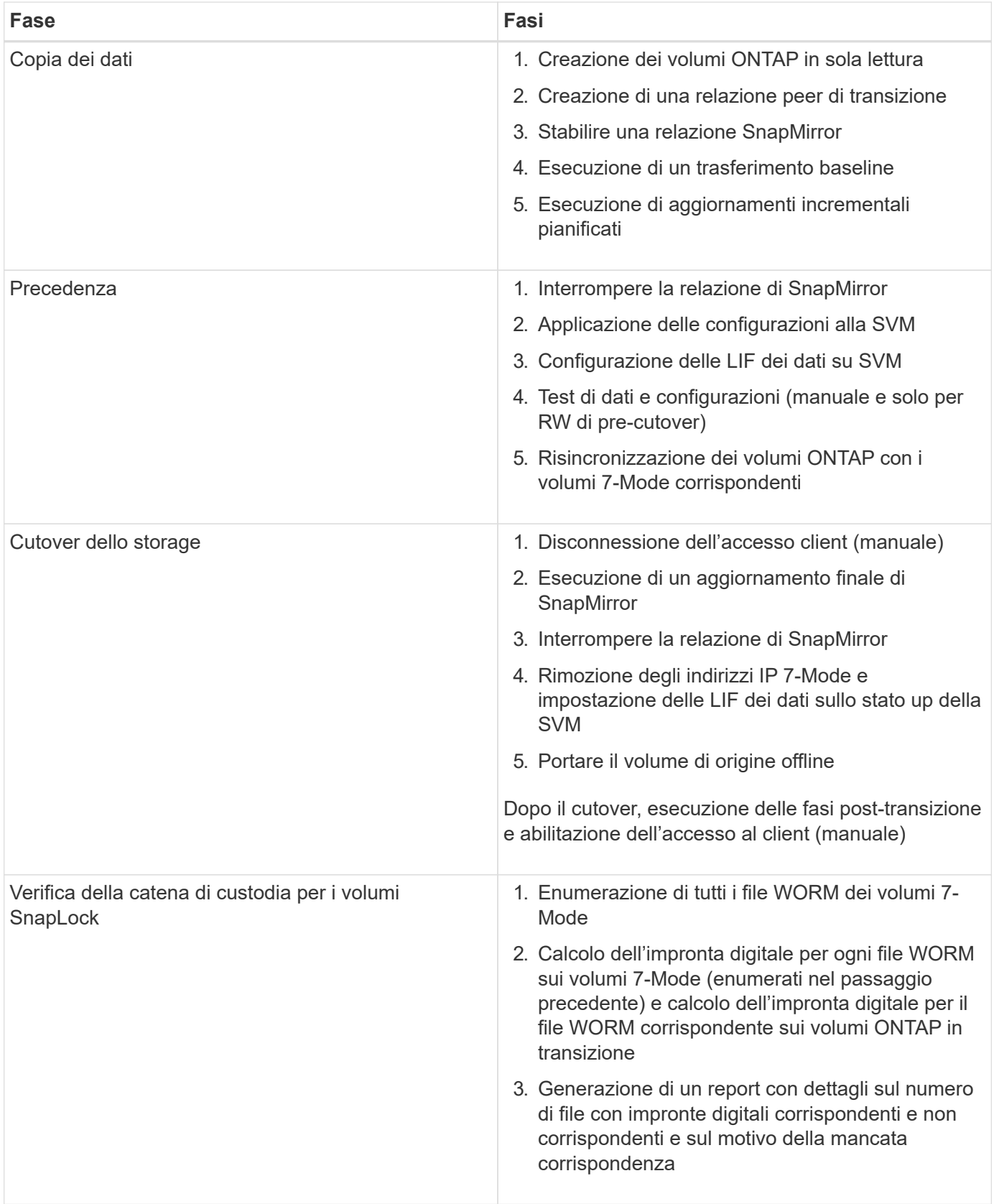

## **Fase di preparazione**

In questa fase, vengono raccolte informazioni sul sistema 7-Mode e sul cluster, i volumi e gli indirizzi IP. 7- Mode Transition Tool esegue le seguenti attività in questa fase:

- 1. Raccoglie e aggiunge informazioni sul volume e sul sistema di storage 7-Mode.
- 2. Esegue il controllo preliminare della transizione.
- 3. Raccoglie e aggiunge informazioni su cluster, SVM e aggregato.
- 4. Raccoglie gli indirizzi IP che devono essere configurati su SVM:
	- Seleziona gli indirizzi IP presenti nel sistema 7-Mode.
	- Specifica i nuovi indirizzi IP che devono essere configurati sulla SVM. NOTA: La transizione di LIF iSCSI e FC (SAN) non è supportata dal tool. È necessario configurare manualmente LE LIF SAN sulla SVM prima della transizione.
- 5. Crea programmi di copia dei dati per la copia di riferimento e gli aggiornamenti incrementali.
- 6. Se il progetto contiene volumi SnapLock, raccoglie informazioni sui volumi SnapLock di lettura/scrittura per i quali è richiesta la verifica della catena di custodia e sui dettagli del volume ONTAP che memorizza i dati delle impronte digitali generati durante l'operazione di verifica della catena di custodia.

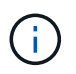

L'operazione di verifica della catena di custodia è supportata solo per i volumi con nomi di file che hanno solo caratteri ASCII.

7. Pianifica la transizione della configurazione selezionando le configurazioni 7-Mode che devono essere passate alla SVM di destinazione e ai volumi di destinazione.

Non modificare gli oggetti (volumi, indirizzi IP, informazioni di sistema e così via) sul controller dopo aver risolto gli errori e gli avvisi riportati durante il controllo preliminare.

#### **Fase di copia dei dati**

In questa fase, i dati dei volumi 7-Mode vengono copiati nei volumi ONTAP. 7-Mode Transition Tool esegue le seguenti attività in questa fase:

- 1. Crea i volumi ONTAP con accesso in sola lettura.
- 2. Impostare una relazione peer di transizione tra il sistema 7-Mode e SVM.
- 3. Stabilisce una relazione di transizione di SnapMirror (relazione di tipo TDP) tra i volumi 7-Mode e i volumi ONTAP.
- 4. Completa il trasferimento delle copie dei dati di riferimento in base agli input pianificati.
- 5. Esegue aggiornamenti incrementali pianificati per i volumi ONTAP.

#### **Fase di applicazione della configurazione (pre-over)**

È consigliabile eseguire operazioni di pre-time pochi giorni o settimane prima della finestra di cutover pianificata. Questa attività consente di verificare se tutte le configurazioni sono applicate correttamente e se sono necessarie modifiche.

In questa fase, le configurazioni dei volumi 7-Mode vengono copiate nei volumi ONTAP.

Esistono due modalità per la fase di applicazione della configurazione (precutover): **Precutover Read-only** e **precutover Read/write**.

La modalità di lettura/scrittura pre-over non è supportata quando il progetto contiene:

• I volumi SAN e il cluster di destinazione eseguono Data ONTAP 8.3.1 o versioni precedenti

In questa situazione, le seguenti configurazioni non vengono applicate nella fase di applicazione della configurazione (pre-over). Vengono invece applicati durante la fase di cutover.

- Configurazioni SAN
- Configurazioni di Snapshot Schedule
- Volumi di conformità SnapLock

Se il progetto contiene volumi di conformità SnapLock, le configurazioni della pianificazione Snapshot non vengono applicate nella fase di applicazione della configurazione (pre-over). Queste configurazioni vengono invece applicate durante la fase di cutover.

[Considerazioni per la transizione dei volumi di conformità SnapLock](https://docs.netapp.com/it-it/ontap-7mode-transition/copy-based/concept_considerations_for_transitioning_of_snaplock_compliance_volumes.html)

Se il cluster di destinazione esegue Data ONTAP 8.3.1 o versioni precedenti e si desidera eseguire l'operazione Apply Configuration (pre-over) in modalità di lettura/scrittura per i volumi NAS, è necessario creare progetti separati per i volumi NAS e SAN. Questa azione è necessaria perché la modalità di lettura/scrittura di pre-overover non è supportata se si dispone di volumi SAN nel progetto.

Se il progetto contiene volumi di conformità SnapLock e si desidera eseguire l'operazione di applicazione della configurazione (pre-over) in modalità di lettura/scrittura per i volumi di conformità non SnapLock, è necessario creare progetti separati per i volumi di conformità SnapLock e per i volumi di conformità non SnapLock. Questa azione è necessaria perché la modalità di lettura/scrittura pre-over non è supportata se nel progetto sono presenti volumi di conformità SnapLock.

Lo strumento esegue le seguenti operazioni nella **modalità di sola lettura di pre-utover**:

- 1. Esegue un aggiornamento incrementale da volumi 7-Mode a volumi ONTAP.
- 2. Interrompe la relazione di SnapMirror tra volumi 7-Mode e volumi ONTAP.

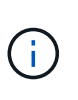

Per i volumi di conformità SnapLock, la relazione di SnapMirror tra il volume 7-Mode e i volumi ONTAP non viene interrotta. La relazione di SnapMirror non viene interrotta perché l'operazione di risincronizzazione di SnapMirror tra i volumi 7-Mode e ONTAP non è supportata per i volumi di conformità SnapLock.

- 3. Raccoglie le configurazioni dai volumi 7-Mode e le applica ai volumi ONTAP e alla SVM.
- 4. Configura le LIF dei dati su SVM:
	- Gli indirizzi IP 7-Mode esistenti vengono creati sulla SVM in stato di inattività amministrativa.
	- I nuovi indirizzi IP vengono creati sulla SVM nello stato di attivazione amministrativa.
- 5. Risincronizza la relazione di SnapMirror tra volumi 7-Mode e volumi ONTAP

Lo strumento esegue le seguenti operazioni in **modalità di lettura/scrittura pre-over**:

- 1. Esegue un aggiornamento incrementale da volumi 7-Mode a volumi ONTAP.
- 2. Interrompe la relazione di SnapMirror tra volumi 7-Mode e volumi ONTAP.
- 3. Raccoglie le configurazioni dai volumi 7-Mode e le applica ai volumi ONTAP e alla SVM.
- 4. Configura le LIF dei dati su SVM:
	- Gli indirizzi IP 7-Mode esistenti vengono creati sulla SVM in stato di inattività amministrativa.
	- I nuovi indirizzi IP vengono creati sulla SVM nello stato di attivazione amministrativa.

5. Rende i volumi ONTAP disponibili per l'accesso in lettura/scrittura.

Dopo aver applicato la configurazione, i volumi ONTAP sono disponibili per l'accesso in lettura/scrittura, in modo che l'accesso ai dati in lettura/scrittura possa essere verificato su questi volumi durante il test di applicazione della configurazione (pre-over). È possibile verificare manualmente le configurazioni e l'accesso ai dati in ONTAP.

6. Risincronizza i volumi ONTAP quando l'operazione di "fine test" viene attivata manualmente.

#### **Fase di cutover dello storage**

7-Mode Transition Tool esegue le seguenti attività in questa fase:

- 1. Opzionale: Esegue un aggiornamento SnapMirror on-demand per ridurre il downtime dopo il cutover.
- 2. Manuale: Disconnettere l'accesso client dal sistema 7-Mode.
- 3. Esegue un aggiornamento finale di SnapMirror da volumi 7-Mode a volumi ONTAP.
- 4. Interrompe ed elimina la relazione di SnapMirror tra i volumi 7-Mode e i volumi ONTAP, rendendo i volumi ONTAP di lettura/scrittura.

Se il volume selezionato è un volume conforme a SnapLock e il volume è la destinazione di una relazione SnapMirror, la relazione di SnapMirror tra il volume 7-Mode e il volume ONTAP viene eliminata senza un'operazione di interruzione di SnapMirror. Questa azione viene eseguita per garantire che i volumi di conformità ONTAP SnapLock secondari rimangano in modalità di sola lettura. I volumi di conformità ONTAP SnapLock secondari devono essere in modalità di sola lettura affinché l'operazione di risincronizzazione sia eseguita correttamente tra i volumi di conformità SnapLock primario e secondario.

- 5. Applica la configurazione delle pianificazioni Snapshot se:
	- Il cluster di destinazione esegue Clustered Data ONTAP 8.3.0 o 8.3.1 e il progetto contiene volumi **SAN**
	- Il progetto contiene volumi di conformità SnapLock.
- 6. Applica le configurazioni SAN, se il cluster di destinazione esegue Data ONTAP 8.3.1 o versioni precedenti.
- 7. Applica le configurazioni di quota, se presenti.
- 8. Rimuove gli indirizzi IP 7-Mode esistenti selezionati per la transizione dal sistema 7-Mode e porta i dati LIF su SVM allo stato amministrativo up.

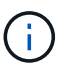

LE LIF SAN non vengono migrate dal 7-Mode Transition Tool.

9. Opzionale: Consente di disattivare i volumi 7-Mode.

#### **Processo di verifica della catena di custodia per i volumi SnapLock**

È necessario eseguire l'operazione di verifica della catena di custodia. Il tool esegue le seguenti operazioni quando viene avviata una verifica della catena di custodia:

- 1. Enumera tutti i file WORM dei volumi 7-Mode.
- 2. Calcola l'impronta digitale per ogni file WORM sui volumi 7-Mode (enumerati nel passaggio precedente) e calcola l'impronta digitale per il file WORM corrispondente sui volumi ONTAP in transizione.
- 3. Genera un report con dettagli sul numero di file con impronte digitali corrispondenti e non corrispondenti e

sul motivo della mancata corrispondenza.

- L'operazione di verifica della catena di custodia è supportata solo per i volumi SnapLock in lettura/scrittura che hanno nomi di file con solo caratteri ASCII.
- Questa operazione può richiedere molto tempo in base al numero di file presenti nei volumi SnapLock 7-Mode.

#### **Fasi successive alla transizione**

 $(\sf{i})$ 

Una volta completata la fase di cutover dello storage e completata la transizione, è necessario eseguire alcune attività manuali post-transizione:

1. Eseguire i passaggi necessari per configurare le funzionalità non in transizione o parzialmente in transizione, come indicato nel report di pre-check.

Ad esempio, IPv6 e FPolicy devono essere configurati manualmente dopo la transizione.

2. Per la transizione SAN, riconfigurare gli host.

["Transizione e correzione degli host SAN"](http://docs.netapp.com/ontap-9/topic/com.netapp.doc.dot-7mtt-sanspl/home.html)

- 3. Assicurarsi che la SVM sia pronta a fornire i dati ai client verificando quanto segue:
	- I volumi sulla SVM sono online e di lettura/scrittura.
	- Gli indirizzi IP sono up e raggiungibili sulla SVM.
- 4. Reindirizzare l'accesso del client ai volumi ONTAP.

#### **Informazioni correlate**

[Migrazione di dati e configurazione da volumi 7-Mode](https://docs.netapp.com/it-it/ontap-7mode-transition/copy-based/task_transitioning_volumes_using_7mtt.html)

## <span id="page-9-0"></span>**Modalità di transizione dei volumi in una relazione SnapMirror**

Se si desidera eseguire la transizione di volumi 7-Mode che si trovano in una relazione SnapMirror, è necessario eseguire prima la transizione dei volumi secondari. Viene quindi stabilita una relazione di SnapMirror tra i volumi primari 7-Mode e i volumi secondari ONTAP.

Dopo la transizione dei volumi primari, lo strumento di transizione 7-Mode stabilisce una relazione SnapMirror tra i volumi primari e secondari di ONTAP.

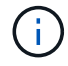

Lo strumento di transizione 7-Mode non esegue automaticamente la transizione dei volumi di conformità SnapLock che si trovano in una relazione SnapMirror. Tutti i volumi di conformità SnapLock che si trovano in una relazione SnapMirror devono essere trasferiti come volumi standalone. Dopo la transizione dei volumi di conformità SnapLock primario e secondario a ONTAP, è necessario eseguire manualmente l'operazione di risincronizzazione di SnapMirror tra questi volumi.

È possibile eseguire contemporaneamente il pre-controllo, la copia di riferimento, i trasferimenti incrementali e applicare la configurazione (pre-over) sui progetti primari e secondari; tuttavia, il cutover dello storage per il

progetto secondario deve essere eseguito per primo.

### **Fase di preparazione**

In questa fase, vengono selezionati il sistema 7-Mode, il cluster, i volumi e gli indirizzi IP. 7-Mode Transition Tool esegue le seguenti attività in questa fase:

- 1. Aggiunge informazioni sul volume e sul sistema di storage 7-Mode
- 2. Raccoglie informazioni sui volumi di origine 7-Mode e sulle relazioni SnapMirror:
	- Per la transizione di un volume secondario, raccogliendo informazioni sul sistema primario 7-Mode
	- Per la transizione di un volume primario, raccogliendo informazioni sul sistema secondario 7-Mode
- 3. Esegue il controllo preliminare della transizione
- 4. Aggiunge informazioni su cluster, SVM e aggregati
- 5. Raccoglie gli indirizzi IP che devono essere configurati su SVM:
	- Selezione degli indirizzi IP presenti nel sistema 7-Mode
	- Specifica dei nuovi indirizzi IP da configurare sulla SVM

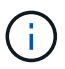

La transizione di LIF iSCSI e FC (SAN) non è supportata dal tool. Prima della transizione, è necessario configurare manualmente LE LIF SAN su SVM.

- 6. Crea le pianificazioni delle copie dei dati per i trasferimenti baseline e incrementali.
- 7. Se il progetto contiene volumi SnapLock, raccoglie informazioni sui volumi SnapLock di lettura/scrittura per i quali è richiesta la verifica della catena di custodia e dettagli sul volume ONTAP che memorizza i dati delle impronte digitali generati durante l'operazione di verifica della catena di custodia.

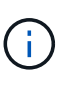

La verifica della catena di custodia SnapLock è supportata solo per volumi SnapLock in lettura/scrittura 7-Mode. Non è supportato per i volumi di sola lettura. La verifica della catena di custodia SnapLock non è supportata per i volumi SnapLock contenenti file con nomi con caratteri non ASCII.

8. Pianifica la transizione della configurazione selezionando le configurazioni 7-Mode che devono essere passate a SVM di destinazione e volumi di destinazione.

Non è necessario modificare gli oggetti (volumi, indirizzi IP, informazioni di sistema e così via) sul controller dopo aver risolto gli errori e gli avvisi segnalati dal controllo preliminare.

#### **Fase di copia dei dati**

In questa fase, i dati dei volumi 7-Mode vengono copiati nei volumi ONTAP. 7-Mode Transition Tool esegue le seguenti attività in questa fase:

- 1. Crea i volumi ONTAP con accesso in sola lettura
- 2. Impostare una relazione peer di transizione tra il sistema 7-Mode e SVM
- 3. Stabilisce una relazione SnapMirror tra i volumi 7-Mode e i volumi ONTAP
- 4. Completa il trasferimento dei dati di riferimento in base agli input pianificati
- 5. Esegue gli aggiornamenti pianificati delle copie dei dati di SnapMirror nei volumi ONTAP

## **Fase di applicazione della configurazione (pre-over)**

È consigliabile eseguire **Apply Configuration** pochi giorni o settimane prima della finestra di cutover pianificata. Questa pre-verifica consente di avere abbastanza tempo per verificare che tutte le configurazioni siano applicate correttamente e che siano necessarie modifiche.

In questa fase, le configurazioni dei volumi 7-Mode vengono copiate nei volumi ONTAP.

Esistono due modalità per la fase di applicazione della configurazione (pre-utover): Pre-utover in sola lettura e pre-utover in lettura/scrittura.

La modalità di lettura/scrittura pre-over non è supportata quando il progetto contiene quanto segue:

• I volumi SAN e il cluster di destinazione eseguono Data ONTAP 8.3.1 o versioni precedenti

In questa situazione, le seguenti configurazioni non vengono applicate nella fase di applicazione della configurazione (pre-over), ma vengono applicate durante la fase di cutover:

- Configurazioni SAN
- Configurazioni di pianificazione Snapshot
- Volumi di conformità SnapLock

Se il progetto contiene volumi di conformità SnapLock, le configurazioni di pianificazione Snapshot non vengono applicate nella fase di applicazione della configurazione (pre-over). Queste configurazioni vengono invece applicate durante la fase di cutover.

[Considerazioni per la transizione dei volumi di conformità SnapLock](https://docs.netapp.com/it-it/ontap-7mode-transition/copy-based/concept_considerations_for_transitioning_of_snaplock_compliance_volumes.html).

Se il cluster di destinazione esegue Data ONTAP 8.3.1 o versioni precedenti e si desidera eseguire l'operazione Apply Configuration (pre-over) in modalità di lettura/scrittura per i volumi NAS, è necessario creare progetti separati per i volumi NAS e SAN. Questa azione è necessaria perché la modalità di lettura/scrittura Apply Configuration (pre-utover) non è supportata se si dispone di volumi SAN nel progetto.

Se il progetto contiene volumi di conformità SnapLock e si desidera eseguire l'operazione di applicazione della configurazione (pre-over) in modalità di lettura/scrittura per i volumi di conformità non SnapLock, è necessario creare progetti separati per i volumi di conformità SnapLock e i volumi di conformità non SnapLock. Questa azione è necessaria perché la modalità di lettura/scrittura Apply Configuration (pre-utover) non è supportata se si dispone di volumi di conformità SnapLock nel progetto.

I seguenti passaggi vengono eseguiti dallo strumento in **modalità di sola lettura pre-over**:

- 1. Esegue un aggiornamento incrementale da volumi 7-Mode a volumi ONTAP
- 2. Interrompe la relazione di SnapMirror tra volumi 7-Mode e volumi ONTAP

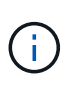

Per i volumi di conformità SnapLock, la relazione di SnapMirror tra il volume 7-Mode e i volumi ONTAP non viene interrotta. Questo perché l'operazione di risincronizzazione di SnapMirror tra i volumi 7-Mode e ONTAP non è supportata per i volumi di conformità SnapLock.

- 3. Raccoglie le configurazioni dai volumi 7-Mode e le applica ai volumi ONTAP e SVM
- 4. Configura le LIF dei dati su SVM:
	- Gli indirizzi IP 7-Mode esistenti vengono creati sulla SVM in stato di inattività amministrativa.
- I nuovi indirizzi IP vengono creati sulla SVM nello stato di attivazione amministrativa.
- 5. Risincronizza la relazione di SnapMirror tra volumi 7-Mode e volumi ONTAP

I seguenti passaggi vengono eseguiti in **modalità di lettura/scrittura di pre-overover**:

- 1. Esegue un aggiornamento incrementale da volumi 7-Mode a volumi ONTAP
- 2. Interrompe la relazione di SnapMirror tra volumi 7-Mode e volumi ONTAP
- 3. Raccoglie le configurazioni dai volumi 7-Mode e le applica ai volumi ONTAP e SVM
- 4. Configura le LIF dei dati su SVM:
	- Gli indirizzi IP 7-Mode esistenti vengono creati sulla SVM in stato di inattività amministrativa.
	- I nuovi indirizzi IP vengono creati sulla SVM nello stato di attivazione amministrativa.
- 5. Verifica l'accesso ai dati in lettura/scrittura sui volumi ONTAP durante il test di configurazione dell'applicazione (pre-over)

Questi volumi ONTAP saranno disponibili per l'accesso in lettura/scrittura dopo l'applicazione della configurazione. Dopo aver applicato la configurazione, i volumi ONTAP sono disponibili per l'accesso in lettura/scrittura, in modo che l'accesso ai dati in lettura/scrittura possa essere verificato su questi volumi durante il test di applicazione della configurazione (pre-over).

- 6. Manuale: Verifica delle configurazioni e dell'accesso ai dati in ONTAP
- 7. Manuale: Terminare il test

I volumi ONTAP vengono risincronizzati.

#### **Fase di cutover dello storage (volumi secondari)**

La seguente illustrazione mostra la transizione di un volume secondario:

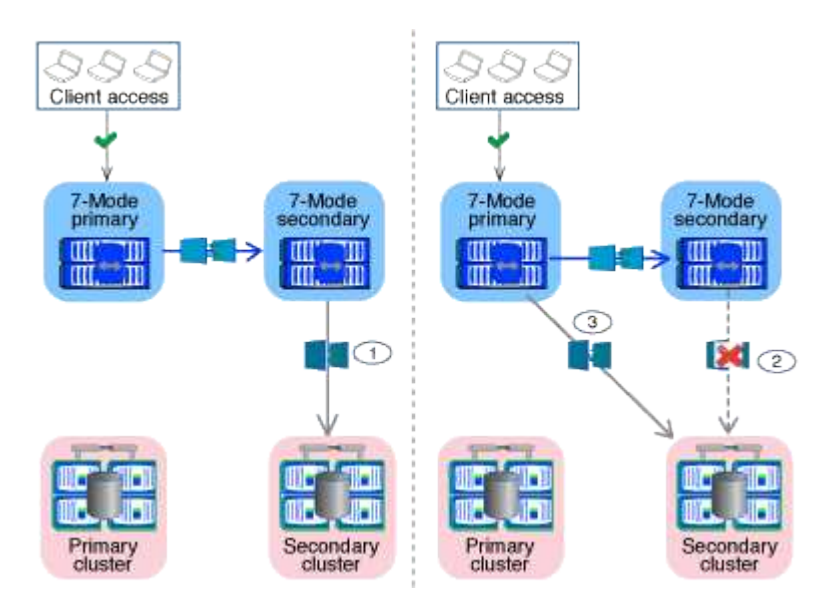

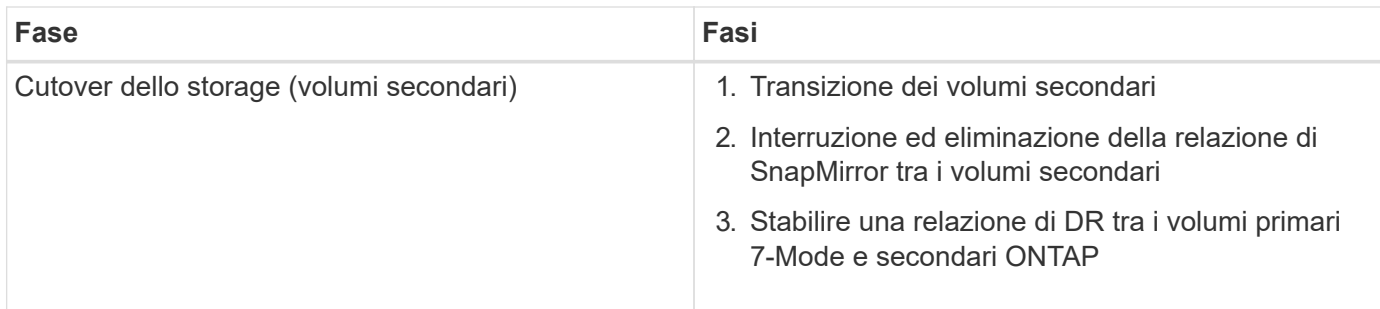

7-Mode Transition Tool esegue le seguenti attività in questa fase:

- 1. Facoltativo: Esegue un aggiornamento SnapMirror on-demand sui volumi secondari ONTAP
- 2. Manuale: Disconnessione dell'accesso client, se necessario
- 3. Esegue un aggiornamento finale di SnapMirror dal volume secondario 7-Mode al volume secondario **ONTAP**
- 4. Interrompe ed elimina la relazione di SnapMirror tra il volume secondario 7-Mode e il volume secondario ONTAP e rende i volumi di destinazione in lettura/scrittura
- 5. Applica la configurazione delle pianificazioni Snapshot, se il cluster di destinazione esegue Data ONTAP 8.3.0 o 8.3.1 e il progetto contiene volumi SAN
- 6. Applica le configurazioni SAN, se il cluster di destinazione esegue Data ONTAP 8.3.1 o versioni precedenti

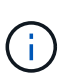

Tutti gli igroups richiesti vengono creati durante questa operazione. Per i volumi secondari, il mapping delle LUN a igroups non è supportato durante l'operazione di cutover. È necessario mappare manualmente le LUN secondarie dopo aver completato l'operazione di cutover dello storage dei volumi primari. Tuttavia, per i volumi standalone inclusi nel progetto secondario, le LUN vengono mappate agli igroups durante questa operazione.

- 7. Applica le configurazioni di quota, se presenti
- 8. Stabilisce una relazione SnapMirror tra i volumi sul sistema primario 7-Mode e i volumi secondari ONTAP

La pianificazione di SnapMirror utilizzata per aggiornare le relazioni di SnapMirror tra i volumi primari 7- Mode e i volumi secondari 7-Mode viene applicata alle relazioni di SnapMirror tra i volumi primari 7-Mode e i volumi secondari ONTAP.

9. Rimuove gli indirizzi IP 7-Mode esistenti selezionati per la transizione dal sistema 7-Mode e porta i dati LIF su SVM allo stato di attivazione amministrativa

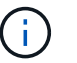

LE LIF SAN non vengono migrate dal 7-Mode Transition Tool.

10. Facoltativo: Portare i volumi 7-Mode offline

### **Fase di cutover dello storage (volumi primari)**

La seguente illustrazione mostra la transizione di un volume primario:

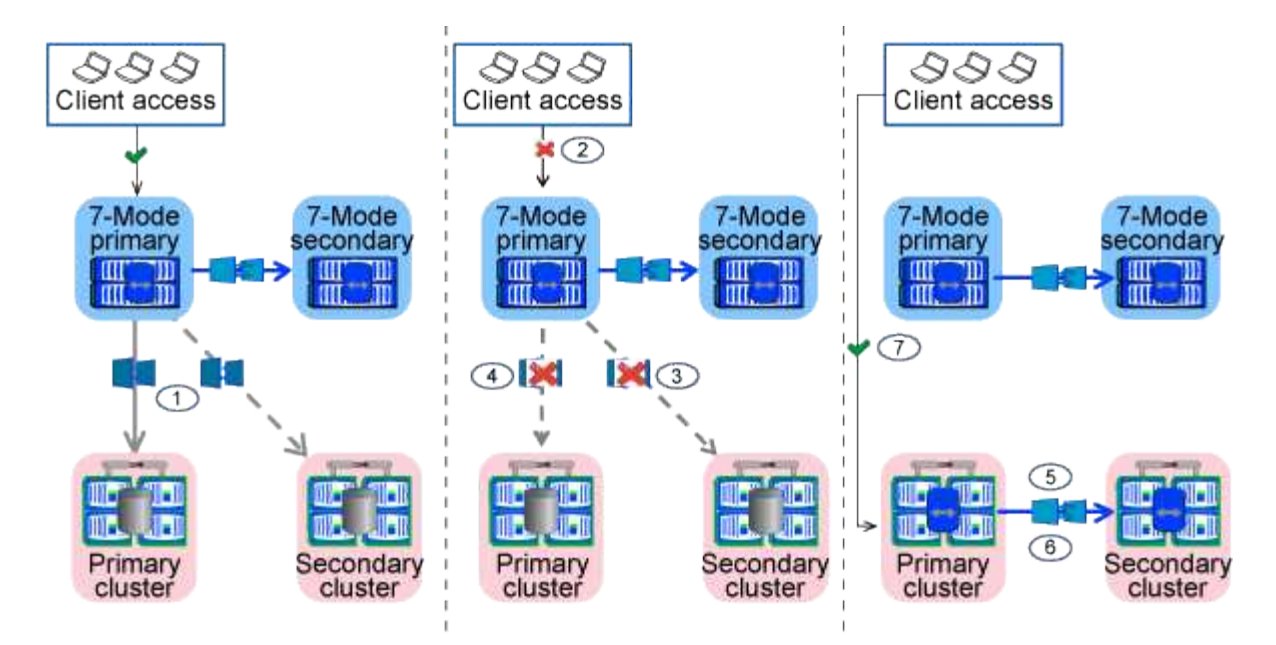

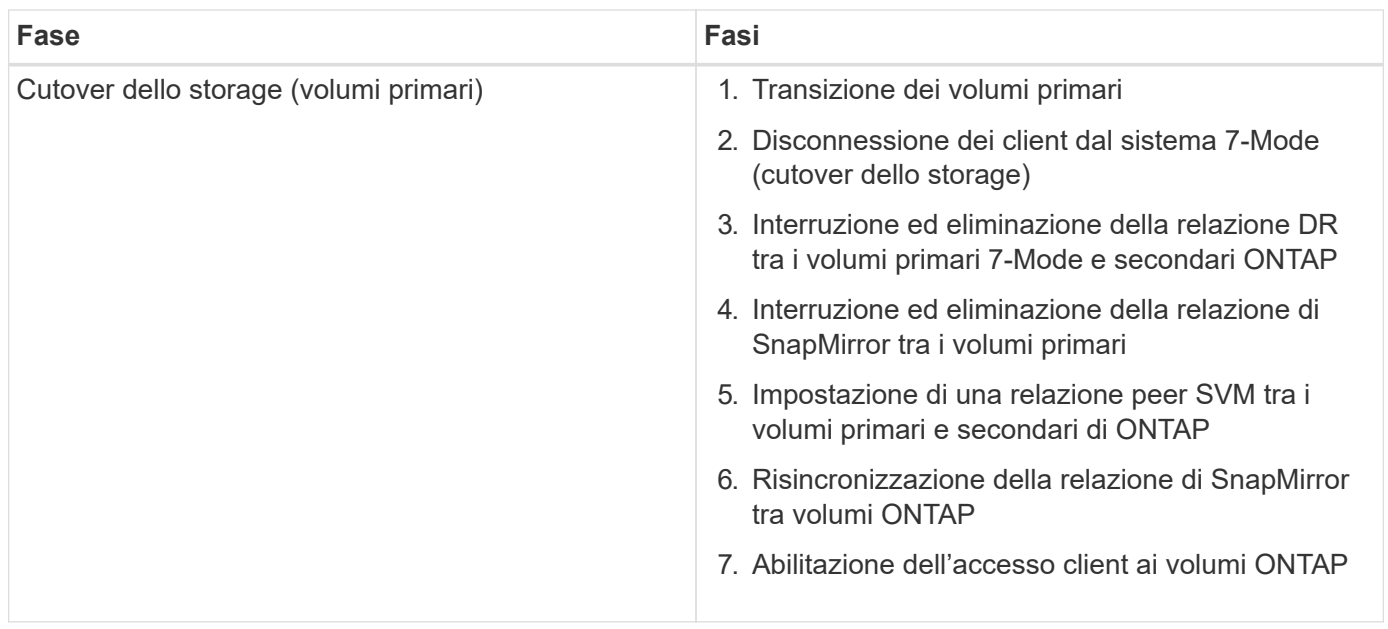

7-Mode Transition Tool esegue le seguenti attività in questa fase:

- 1. Facoltativo: Esegue un aggiornamento SnapMirror on-demand sui volumi secondari ONTAP
- 2. Manuale: Disconnessione dell'accesso client dal sistema 7-Mode
- 3. Esegue un aggiornamento incrementale finale dal volume primario 7-Mode e dal volume primario ONTAP
- 4. Interrompe ed elimina la relazione di SnapMirror tra il volume primario 7-Mode e il volume primario ONTAP e rende i volumi di destinazione in lettura/scrittura
- 5. Applica la configurazione delle pianificazioni Snapshot se il cluster di destinazione esegue Data ONTAP 8.3.0 o 8.3.1 e il progetto contiene volumi SAN
- 6. Applica le configurazioni SAN, se il cluster di destinazione esegue Data ONTAP 8.3.1 o versioni precedenti
- 7. Applica le configurazioni di quota, se presenti
- 8. Interrompe ed elimina la relazione di SnapMirror tra il volume primario 7-Mode e il volume secondario **ONTAP**
- 9. Impostazione delle relazioni peer del cluster e peer SVM tra i cluster primario e secondario
- 10. Impostazione di una relazione SnapMirror tra il volume ONTAP primario e quello secondario
- 11. Risincronizza la relazione di SnapMirror tra i volumi ONTAP
- 12. Rimuove gli indirizzi IP 7-Mode esistenti selezionati per la transizione dal sistema 7-Mode e porta i LIF dei dati sulla SVM primaria allo stato di attivazione amministrativa

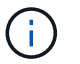

LE LIF SAN non vengono migrate dal 7-Mode Transition Tool.

13. Facoltativo: Portare i volumi 7-Mode offline

#### **Processo di verifica della catena di custodia per i volumi SnapLock**

Eseguire l'operazione di verifica della catena di custodia.

- 1. Enumera tutti i file WORM dei volumi 7-Mode
- 2. Calcola l'impronta digitale per ogni file WORM sui volumi 7-Mode (enumerati nel passaggio precedente) e calcola l'impronta digitale per il file WORM corrispondente sui volumi ONTAP in transizione.
- 3. Genera un report con dettagli sul numero di file con impronte digitali corrispondenti e non corrispondenti e sul motivo della mancata corrispondenza

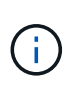

- L'operazione di verifica della catena di custodia è supportata solo per i volumi SnapLock in lettura/scrittura che hanno nomi di file con solo caratteri ASCII.
- Questa operazione può richiedere molto tempo in base al numero di file presenti nei volumi SnapLock 7-Mode.

#### **Fasi successive alla transizione**

Una volta completata la fase di cutover, è necessario eseguire le seguenti attività post-transizione:

- 1. Eseguire le procedure manuali per la transizione delle funzionalità disponibili nel sistema 7-Mode, ma che non sono state automaticamente passate alla SVM dallo strumento.
- 2. Se il cluster di destinazione esegue Data ONTAP 8.3.1 o versioni precedenti, è necessario mappare manualmente le LUN secondarie.
- 3. Per le transizioni SAN, riconfigurare manualmente gli host.

["Transizione e correzione degli host SAN"](http://docs.netapp.com/ontap-9/topic/com.netapp.doc.dot-7mtt-sanspl/home.html)

- 4. Assicurarsi che la SVM sia pronta a fornire i dati ai client verificando quanto segue:
	- I volumi sulla SVM sono online e di lettura/scrittura.
	- Gli indirizzi IP in transizione sono up e raggiungibili sulla SVM.
- 5. Reindirizzare l'accesso del client ai volumi ONTAP.

#### **Informazioni correlate**

[Migrazione di dati e configurazione da volumi 7-Mode](https://docs.netapp.com/it-it/ontap-7mode-transition/copy-based/task_transitioning_volumes_using_7mtt.html)

#### **Informazioni sul copyright**

Copyright © 2023 NetApp, Inc. Tutti i diritti riservati. Stampato negli Stati Uniti d'America. Nessuna porzione di questo documento soggetta a copyright può essere riprodotta in qualsiasi formato o mezzo (grafico, elettronico o meccanico, inclusi fotocopie, registrazione, nastri o storage in un sistema elettronico) senza previo consenso scritto da parte del detentore del copyright.

Il software derivato dal materiale sottoposto a copyright di NetApp è soggetto alla seguente licenza e dichiarazione di non responsabilità:

IL PRESENTE SOFTWARE VIENE FORNITO DA NETAPP "COSÌ COM'È" E SENZA QUALSIVOGLIA TIPO DI GARANZIA IMPLICITA O ESPRESSA FRA CUI, A TITOLO ESEMPLIFICATIVO E NON ESAUSTIVO, GARANZIE IMPLICITE DI COMMERCIABILITÀ E IDONEITÀ PER UNO SCOPO SPECIFICO, CHE VENGONO DECLINATE DAL PRESENTE DOCUMENTO. NETAPP NON VERRÀ CONSIDERATA RESPONSABILE IN ALCUN CASO PER QUALSIVOGLIA DANNO DIRETTO, INDIRETTO, ACCIDENTALE, SPECIALE, ESEMPLARE E CONSEQUENZIALE (COMPRESI, A TITOLO ESEMPLIFICATIVO E NON ESAUSTIVO, PROCUREMENT O SOSTITUZIONE DI MERCI O SERVIZI, IMPOSSIBILITÀ DI UTILIZZO O PERDITA DI DATI O PROFITTI OPPURE INTERRUZIONE DELL'ATTIVITÀ AZIENDALE) CAUSATO IN QUALSIVOGLIA MODO O IN RELAZIONE A QUALUNQUE TEORIA DI RESPONSABILITÀ, SIA ESSA CONTRATTUALE, RIGOROSA O DOVUTA A INSOLVENZA (COMPRESA LA NEGLIGENZA O ALTRO) INSORTA IN QUALSIASI MODO ATTRAVERSO L'UTILIZZO DEL PRESENTE SOFTWARE ANCHE IN PRESENZA DI UN PREAVVISO CIRCA L'EVENTUALITÀ DI QUESTO TIPO DI DANNI.

NetApp si riserva il diritto di modificare in qualsiasi momento qualunque prodotto descritto nel presente documento senza fornire alcun preavviso. NetApp non si assume alcuna responsabilità circa l'utilizzo dei prodotti o materiali descritti nel presente documento, con l'eccezione di quanto concordato espressamente e per iscritto da NetApp. L'utilizzo o l'acquisto del presente prodotto non comporta il rilascio di una licenza nell'ambito di un qualche diritto di brevetto, marchio commerciale o altro diritto di proprietà intellettuale di NetApp.

Il prodotto descritto in questa guida può essere protetto da uno o più brevetti degli Stati Uniti, esteri o in attesa di approvazione.

LEGENDA PER I DIRITTI SOTTOPOSTI A LIMITAZIONE: l'utilizzo, la duplicazione o la divulgazione da parte degli enti governativi sono soggetti alle limitazioni indicate nel sottoparagrafo (b)(3) della clausola Rights in Technical Data and Computer Software del DFARS 252.227-7013 (FEB 2014) e FAR 52.227-19 (DIC 2007).

I dati contenuti nel presente documento riguardano un articolo commerciale (secondo la definizione data in FAR 2.101) e sono di proprietà di NetApp, Inc. Tutti i dati tecnici e il software NetApp forniti secondo i termini del presente Contratto sono articoli aventi natura commerciale, sviluppati con finanziamenti esclusivamente privati. Il governo statunitense ha una licenza irrevocabile limitata, non esclusiva, non trasferibile, non cedibile, mondiale, per l'utilizzo dei Dati esclusivamente in connessione con e a supporto di un contratto governativo statunitense in base al quale i Dati sono distribuiti. Con la sola esclusione di quanto indicato nel presente documento, i Dati non possono essere utilizzati, divulgati, riprodotti, modificati, visualizzati o mostrati senza la previa approvazione scritta di NetApp, Inc. I diritti di licenza del governo degli Stati Uniti per il Dipartimento della Difesa sono limitati ai diritti identificati nella clausola DFARS 252.227-7015(b) (FEB 2014).

#### **Informazioni sul marchio commerciale**

NETAPP, il logo NETAPP e i marchi elencati alla pagina<http://www.netapp.com/TM> sono marchi di NetApp, Inc. Gli altri nomi di aziende e prodotti potrebbero essere marchi dei rispettivi proprietari.